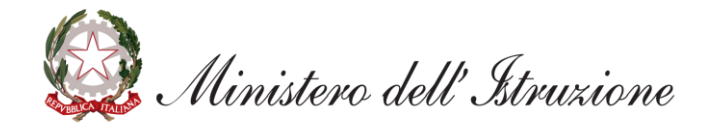

# **Graduatorie di istituto: adempimenti per l'avvio dell'anno scolastico**

**Visualizzazione graduatorie, convocazioni e contratti fino alla nomina dell'avente diritto**

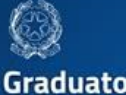

### Graduatorie Provinciali e di **Istituto per le Supplenze**

Ministero dell'Istruzione dà il via alla costituzione delle graduatorie provinciali di supplenza di I e II fascia (GPS) e alle corrispondent graduatorie di istituto, secondo quanto previsto dall'ordinanza isteriale n. 60 del 10 luglio 202

Da quest'anno le procedure sono digitalizzate, si fa tutto poline sul i

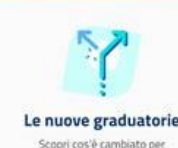

l'assegnazione delle supplenze

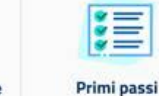

Cosa fare prima di accedere

all'istanza

*Mini guida per le scuole*

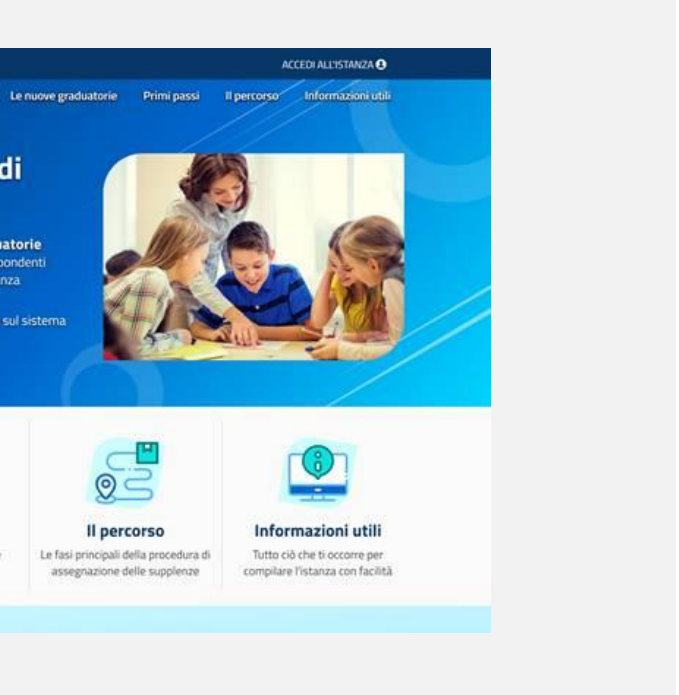

Per vedere le **graduatorie di I fascia** del personale docente ed educativo, la scuola, così come faceva gli altri anni, accede al **SIDI** seguendo il percorso:

### **SIDI -> Servizi Accessori -> Stampe in differita**

La scuola può vedere queste graduatorie solo dopo che l'ATP di competenza ne abbia richiesto la produzione e la successiva diffusione telematica.

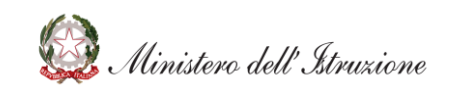

### **Dove vedere le graduatorie di istituto del personale docente ed educativo di II e III fascia**

Per visualizzare le graduatorie del personale docente ed educativo di II e III fascia prodotte dal proprio ATP di competenza, la scuola deve **accedere al SIDI** e seguire il percorso:

### **SIDI -> Reclutamento personale scuola -> Graduatorie provinciali di supplenza -> Visualizzazione graduatorie**

Questa funzione consente di vedere tutte le graduatorie di II e III fascia del personale docente ed educativo presenti per quell'istituto.

Basta selezionare la graduatoria di interesse per visualizzare l'elenco degli aspiranti con le relative informazioni anagrafiche e di punteggio (posizione in graduatoria, punteggi, punteggio totale.....).

### **La scuola può vedere tali graduatorie immediatamente dopo che l'ATP le ha prodotte.**

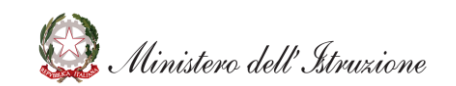

Per vedere le graduatorie del personale ATA, la scuola, così come faceva gli altri anni, accede al **SIDI** seguendo il percorso:

### **SIDI -> Servizi Accessori -> Stampe in differita**

La scuola può vedere queste graduatorie solo dopo che l'ATP di competenza ne abbia richiesto la produzione e la successiva diffusione telematica.

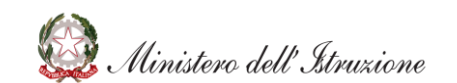

Per individuare i destinatari delle proposte di supplenza breve e temporanea per il personale docente, educativo e ATA, la scuola deve accedere al **SIDI** seguendo il percorso:

### **SIDI -> Reclutamento personale scuola -> Convocazioni**

Tale applicazione opera sulle graduatorie dell'istituto presente nel contesto dell'utente che sta operando. È possible **modificare** l'indirizzo email dal quale partiranno le convocazioni cambiando il codice ISTITUTO DI RIFERIMENTO del quale viene richiesta conferma nella prima schermata.

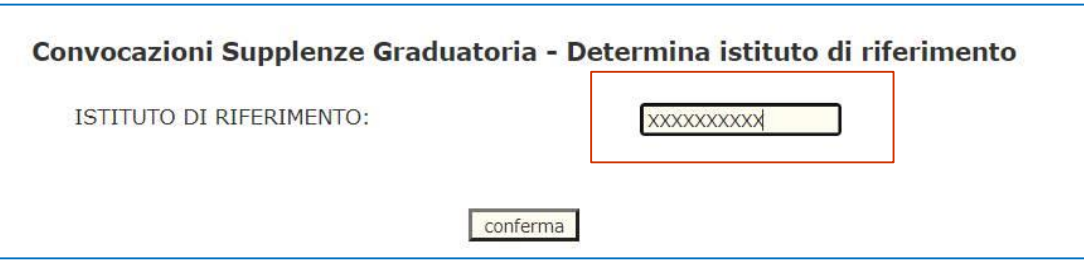

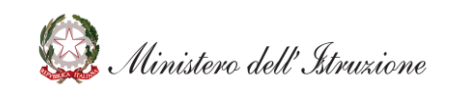

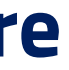

**6**

### **Convocazioni personale docente, educativo e ATA: anno di riferimento**

Per operare sulle nuove graduatorie occorre scegliere come **anno di riferimento** il **2020-21**.

Oltre alle funzioni per le consuete convocazioni da graduatoria di istituto sono presenti anche:

- **1. Convocazioni da graduatoria di istituto viciniore -** Questa funzione deve essere utilizzata quando è stato raggiunto l'esaurimento della graduatoria di interesse; in questo modo la scuola si avvale della possibilità di attingere alle graduatorie di scuole viciniori per le supplenze nel proprio istituto.
- **2. Convocazione da lista comparata -** Questa funzione deve essere utilizzata quando è stato raggiunto l'esaurimento della graduatoria per il sostegno; in questo modo la scuola attinge, ai fini delle supplenze su posto di sostegno, dalle graduatorie degli aspiranti su posto comune

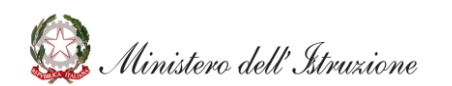

### **Convocazioni personale docente, educativo e ATA: modalità di popolamento della banca dati**

La banca dati a cui attinge la funzione per la selezione degli aspiranti da convocare è diversa a seconda della tipologia di graduatoria. Per questo ci sono operazioni propedeutiche differenti in carico agli ATP:

- per convocare dalle **Graduatorie del personale docente ed educativo di I fascia e/o del personale ATA** è necessario che l'ATP competente abbia prenotato il popolamento della banca dati di convocazione;
- per convocare dalle **Graduatorie del personale docente ed educativo di II e III fascia** è sufficiente che l'ATP competente abbia prodotto le rispettive graduatorie il giorno precedente all'operazione di convocazione.

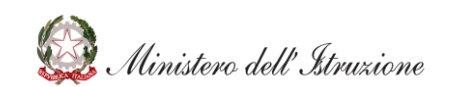

Per le funzioni di Convocazione del personale docente ed educativo è possibile consultare la guida disponibile sul portale SIDI al seguente percorso:

## **SIDI -> DOCUMENTI E MANUALI -> Reclutamento -> Graduatorie personale docente ed educativo -> «Convocazioni da Graduatorie di istituto personale docente»**

Per le funzioni di Convocazione del personale ATA è possibile consultare la guida disponibile sul portale SIDI al seguente percorso:

**SIDI -> DOCUMENTI E MANUALI -> Reclutamento -> Graduatorie personale docente ed educativo -> «Convocazioni da Graduatorie d'istituto personale ATA»**

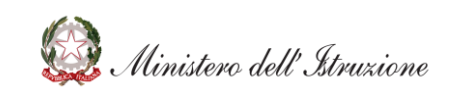

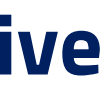

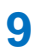

### **Funzioni «Graduatorie provinciali di supplenza» e «Convocazioni», abilitazione personale scuola**

Per visualizzare le graduatorie provinciali e di istituto per le supplenze occorre che gli utenti della segreteria scolastica siano abilitati all'applicazione con il **profilo SCUOLA.**

Ciascun DS o DSGA può abilitare il personale della propria segreteria utilizzando la funzione **SIDI** di **Gestione utenze -> Gestione utenze SIDI -> Gestione utenti SIDI -> Profilatura**

Dopo aver selezionato il nominativo da abilitare, occorre scegliere dalla lista **Graduatorie provinciali di supplenza,** inserire il profilo SCUOLA e indicare, come contesto, il codice meccanografico dell'istituzione scolastica di appartenenza.

In maniera analoga, selezionando l'applicazione **Convocazioni** e il profilo UTENTE SCUOLA AGGIORNAMENTO è possibile abilitare il personale della scuola all'uso delle funzioni di convocazione.

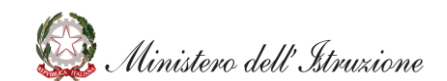

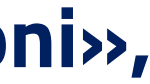

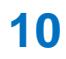

## **Contratti in attesa dell'individuazione dell'avente diritto**

In attesa di individuare l'avente diritto dalle graduatorie aggiornate, è possibile comunque conferire incarichi al personale anche se non esiste una specifica tipologia di contratto. I codici supplenza da utilizzare sono:

- **NO2** se il posto è vacante in organico di diritto
- **N11** se il posto deriva da un'assenza o altra operazione di organico di fatto.

Su entrambe le tipologie di contratto è infatti presente la clausola *"Il presente contratto è risolto qualora sia individuato un nuovo avente titolo a seguito dell'intervenuta approvazione di nuove graduatorie...."*

Questi contratti possono essere interrotti, con l'acquisizione del prospetto C1 **«Risoluzione anticipata per acquisire il contratto con l'avente diritto».**

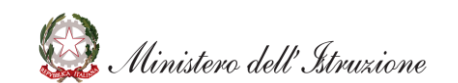

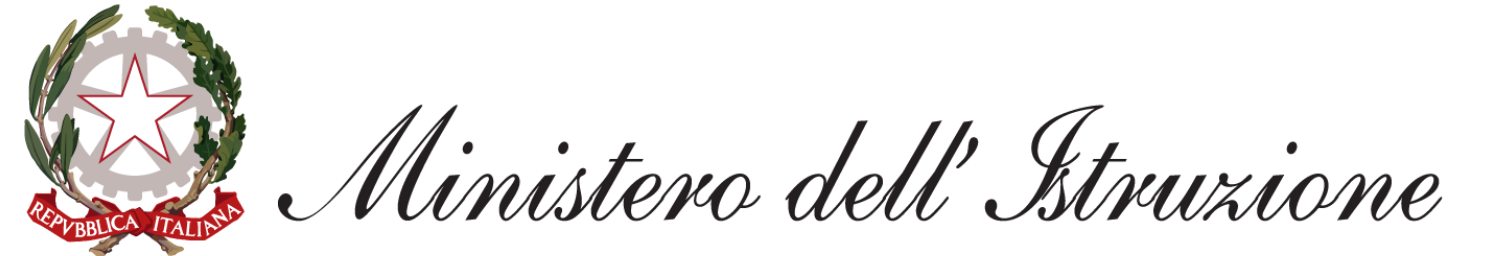